## PeopleAdmin Quick Reference Guide

## **Departmental EEO Report**

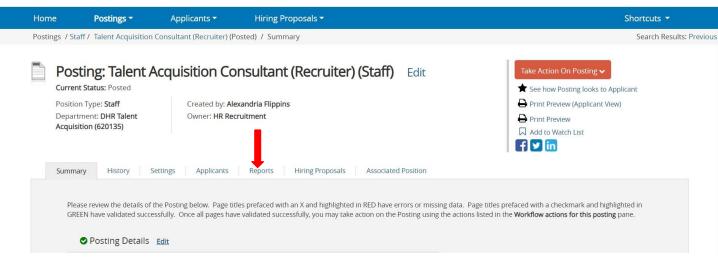

- You must log in as either Dept HR Contact or College/Division HR Contact to pull report.
- Once in the posting, select the reports tab.

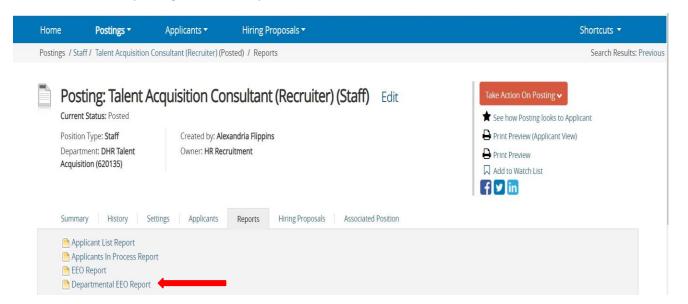

- A list of reports will appear.
- Select Departmental EEO Report.

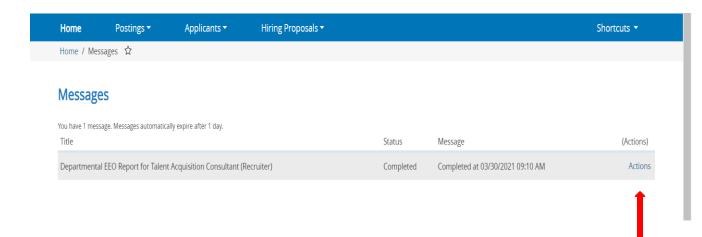

• Select the Actions tab and click view report.